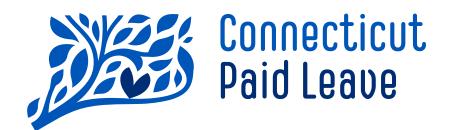

# Guide to Create .csv Files for CTPL

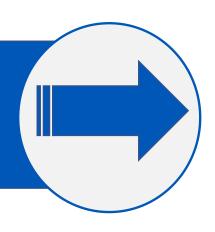

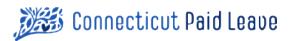

#### Versioning

| Version<br># | Author of Changes | Revision<br>Date | <b>Document Name</b>                | Approved By:<br>Date: | Reasons/changes made         |
|--------------|-------------------|------------------|-------------------------------------|-----------------------|------------------------------|
| v0.1.0       | Sarah Woodbury    | 2/2/2021         | Guide to Create .csv files for CTPL |                       | Initial draft                |
| V0.2.0       | Sarah Woodbury    | 2/9/2021         | Guide to Create .csv files for CTPL |                       | Review with Katrina & Keanna |

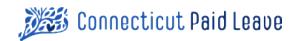

# Contents

| > Audience for this process           | 4 |
|---------------------------------------|---|
| > Return File - CSU                   | 4 |
| > File & Pay                          | 6 |
| > Accessing the online payment portal | 6 |

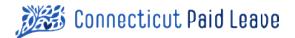

# > Audience for this process

This guide outlines the process for employers, tax accounts, etc who want to generate their own automated .csv files (for their own records) on a regular basis to aide with generating the data needed for payment remittance of required contributions. Please note, this file is not to be sent to the CT Paid Leave Authority, it is for your records only. However, this file can be used to calculate your subject earnings by pay period. Using the .csv output you can easily enter into the secure online payment portal as illustrated in the document below.

### > Return File - CSV

Purpose: The Return File will convey information about contributions made on behalf of Employers, itemized down to the Employee Level. It will be submitted by Payroll Providers, whose return will consist of multiple Employers. Returns will be reviewed at the employee level and accepted or rejected at the Employer level.

While the preferred format for Return Files are XML, this Alternate CSV format can be used by Payroll Processors who, for some reason, cannot work with XML.

#### File Layout:

The File will contain each named field separated from the next by a comma. Strings containing commas must be enclosed in double quotes. All other strings may optionally be enclosed in double quotes. Note that this record layout contains some fields that are not currently being used or are optional. In the sample data, these fields are blank.

The file will contain a header record. The record layout that follows is shown vertically rather than horizontally for ease of readability.

#### **Color Guide:**

- Yellow shaded cells will be repeated on every row of the return
- Green shaded cells will be repeated for every row within a given employer
- The White shaded cells are employee specific

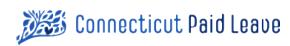

| Header                      | Sample Value        | Datatype | Comment                                                           |
|-----------------------------|---------------------|----------|-------------------------------------------------------------------|
| TaxPeriodStartDate          | 2021-01-01          | date     |                                                                   |
| TaxPeriodEndDate            | 3/31/2021           | date     |                                                                   |
| PreparerLegalName           | Wepay               | string   |                                                                   |
| PreparerFEIN                | 87-7392792          | string   |                                                                   |
| SettlementDate              | 2021-04-03T10:28:34 | datetime |                                                                   |
| ReturnTotalContributionsDue | 193079.93           | currency | Sum of Contributions from all Employers                           |
| EmployerFEIN                | 02-4531754          | string   |                                                                   |
| EmployerLegalName           | TENTA HOLDINGS, LLC | string   |                                                                   |
| EmployerTaxPayerID          | 01-2394638          | string   |                                                                   |
| IndividualName              |                     | string   |                                                                   |
| FName                       |                     | string   |                                                                   |
| MName                       |                     | string   |                                                                   |
| LName                       |                     | string   |                                                                   |
| BusAdrStreet1               | 436 OAK             | string   |                                                                   |
| BusAdrStreet2               |                     | string   |                                                                   |
| BusAdrStreet3               |                     | string   |                                                                   |
| BusAdrCity                  | Putnam              | string   |                                                                   |
| BusAdrStateCode             | СТ                  | string   |                                                                   |
| BusAdrPostalCode            | 87302               | string   |                                                                   |
| BusAdrCountry               | USA                 | string   |                                                                   |
| FrgnAdrStreet1              |                     | string   |                                                                   |
| FrgnAdrStreet2              |                     | string   |                                                                   |
| FrgnAdrStreet3              |                     | string   |                                                                   |
| FrgnAdrCity                 |                     | string   |                                                                   |
| FrgnAdrStateCode            |                     | string   |                                                                   |
| FrgnAdrPostalCode           |                     | string   |                                                                   |
| FrgnAdrCountry              |                     | string   |                                                                   |
| TotalWagesThisPeriod        | 129974.96           | currency | Sum of Wages from all Employees within Company                    |
| TotalContributionsDue       | 649.87              | currency | Sum of PFML Contributions from all Employees within Company       |
| PaymentAmountTotal          | 649.87              | currency |                                                                   |
| IsFinalReturn               | FALSE               | string   | If True, this TPA will not report for this Employer in the future |
| PayCycle                    | Bi-Weekly           | string   |                                                                   |
| EmployeeID                  | Lowe3223            | string   |                                                                   |
| EmployeeSSN                 | 595953223           | string   |                                                                   |
| EmployeeFirstName           | Shepherd            | string   |                                                                   |
| EmployeeMiddleName          |                     | string   |                                                                   |
| EmployeeLastName            | Lowery              | string   |                                                                   |
| EmployeeYTDWages            | 155716              | currency |                                                                   |
| EmployeeWagesThisQtr        | 38929               | currency | Wages for this Employee                                           |
| PFMLContributionThisQtr     | 194.64              | currency | Contribution for this Employee                                    |

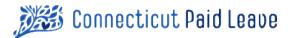

For each record in the return, the first eight fields must be the same (yellow background). Each time a new Employer is started, the next 26 fields will remain the same (Employer Level Information, green background).

## > File & Pay

Employers should remit all CT Paid Leave (CTPL) contributions for the quarter <u>no later</u> than the **last** day of the month following quarter end.

Employers will have the ability to submit the employee-paid contributions in multiple ways.

- 1. Employers can utilize the online payment portal accessed from ctpaidleave.org (use this job aide for guidance), or
- 2. Employers that leverage HR benefit platforms or use third-party administration services will be able to submit employee-paid contributions in a bulk format through a server to server secured transfer connection.

The CT Paid Leave Authority will not accept or process paper file submissions.

# > Accessing the secure online payment portal

- 1. Sign into the ctpaidleave.org website.
- 2. Once signed in, click on your name in the top right-hand corner of the screen.
- 3. Select "My Account" from the drop-down menu. (You will come to your "My Account" landing page.)

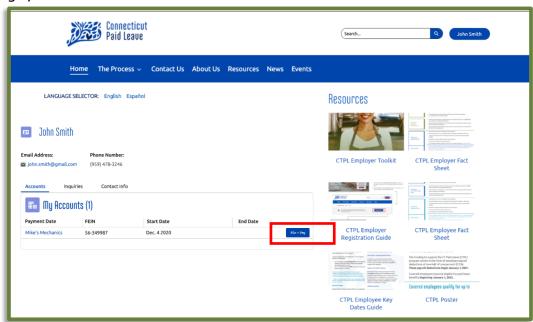

The "File & Pay" button can be accessed in the business listing on the "My Account" landing page, or from within the business' account page. (Accessed by clicking on the business name.)

If the "File & Pay" button is used, you are brought directly into the payment terminal.

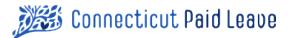

#### From the account page for the specific business:

• Click on the "File & Pay" button within the "Filing History" table.

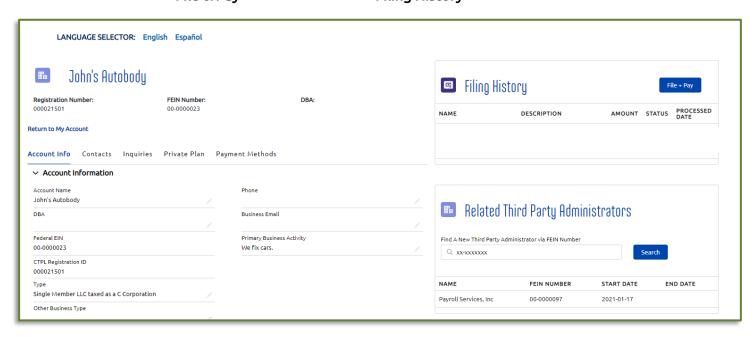

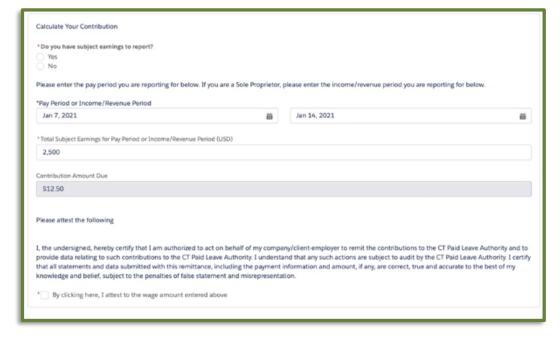

- If your subject earnings are > 0, then select "Yes" to the first question
- For pay period, enter
  TaxPeriodStartDate> and
  TaxPeriodEndDate> from your .csv file
- For Subject earnings, enter the value from < TotalWagesThisPeriod> from your .csv file
- The 'Contribution Amount Due' will calculate for you.
- Note: This should match < TotalContributionsDue> from your .csv file

For further instructions on how to store payment information, submit payments, etc., please reference this link < link to employer payment quide>